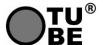

# **SCP-R1 & SCP-R5 Remote Control**

**FCC Notice** 

This device complies with Part 15 of the FCC Rules. Operation is subject to the following two conditions:

(1) This device may not cause harmful interference, and

(2) This device must accept any interference received, including interference that may cause undesired operation

Any Changes or modifications not expressly approved by the party responsible for compliance could void the user's authority to operate the equipment.

NOTE: This equipment has been tested and found to comply with the limits for a Class B digital device, pursuant to part 15 of the FCC Rules. These limits are designed to provide reasonable protection against harmful interference in a residential installation. This equipment generates, uses and can radiate radio frequency energy and, if not installed and used in accordance with the instructions, may cause harmful interference to radio communications. However, there is no guarantee that interference will not occur in a particular installation. If this equipment does cause harmful interference to radio or television reception, which can be determined by turning the equipment off and on, the user is encouraged to try to correct the interference by one or more of the following measures:

- Reorient or relocate the receiving antenna.
- Increase the separation between the equipment and receiver.
- Connect the equipment into an outlet on a circuit different from that to which the receiver is connected.
- Consult the dealer or an experienced radio/TV technician for help.

# Warning

Read the safety instructions on the enclosed sheet carefully before you start installation. If these instructions are not followed, manufacturer's liability and warranty are forfeited.

Manufacturer is not liable for any change in the regulations and standards introduced following the publication of this manual. Manufacturer hereby declares that the short range product complies with directive 2014/53/EU.

This product must be installed and programmed by qualified personnel. Read these instructions carefully before making the connections.

# Index

- 1. Product Description
- 2. Technical Information
- 3.Functions
- 4. Open the emitter/Replace the battery
- 5.Programming
- 1). Initial setting
- 2). User Setting Mode
- 6. How to identify Radio motor with Manual limit setting and Radio motor with radio limit setting

# 1.Product Description

The Remote Control is a short range emitter radio control device for various applications such as blinds, shutters, projection screens, awnings and more. It can be used to all the Lianda RTL receivers (Some Receivers have limited functions with the RTL, please read the complete instruction for more information.)

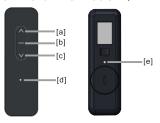

SCP-R5

SCP-R1

[a]:UP(control key)
[b]:STOP(control key)
[c]:DOWN(control key)
[d]:LED(1&5channels)

[e]:PROG

[f]: Selection key (5channels)

# 2.Technical Information

.Frequency Band:433.92 MHz .Temperature:-10  $^{\circ}$ C to +50  $^{\circ}$ C

.Battery Type:CR2032 Lithium 3V DC(1&5 channels)
.Product Class:II(with installation completed)

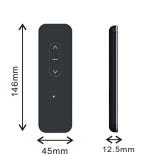

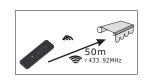

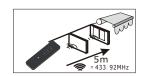

# 3. Functions

The SCP-R1 Remote Control is able to control 1 group of motor at most, The SCP-R5 Remote Controls are able to control 5 groups of motors at most (RTL motors or motors equipped with RTL receives).

The Remote Controls can be used to setup the limit of the RTL Radio motor with radio limit setting .

# 4. Open the emitter/Replace the battery

- 1). Open the back cover.
- 2). Remove the old battery and place the new battery. (1-5channels:CR2032 Lithium 3V)
- 3). Close the back cover.

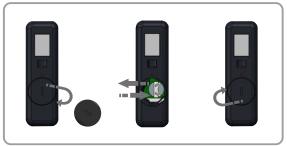

# 5. Programming

# 1).Initial setting:

Note: \*Below setting should be done step by step.

- \*If power off before finishing the initial setting or time out, you should start from the 1st step after power on.
- \*Feedback=jog: is a short up and down movement of the motor.

### 1.1. Record the 1st Remote Control in a tubular motor:

- -Switch the power on.
- -Press UP+DOWN buttons of a remote control together.
- A Feedback will confirm that remote control has been temporary memorized inside the memory of the tubular motor.

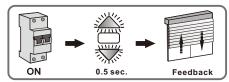

Note: The operation should be done in 2min. after power on or motor reset.

#### 1.2.Check/Change (if needed) the Motor rotation direction

#### Check/Change the direction.

-Press UP button of the remote control.

#### If the direction is ok,

-Press the PROG button with a thin head tool for 2sec. until the motr jogs.

#### If the direction is not ok,

- -Press the STOP button for 2sec. until the motor jogs, the direction is changed.
- -Press the PROG button for 2sec.the motor

#### Note:

- \*The operation should be done in 2min.after the 1st remote control recorded.
- \*The direction can be changed again and again by "STOP 2s" before confirmed by "PROG 2s \*The direction must be confirmed by "PROG 2s"
- , and then the setting process will go to the next

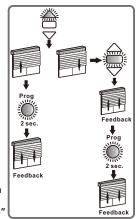

# 1.3. Set the end limits (only for Radio motor with radio limit setting)

#### a). Set the up limit

- -Press the UP+STOP buttons until the motor jogs.
- -Press the UP/DOWN button and stop the motor where you want to set the up limit.
- -Press the PROG button for 2sec. until the motor ioas.

#### b). Set the down limit

- -Press the DOWN+STOP buttons until the motor jogs.
- -Press the UP/DOWN button and stop the motor where you want to set the down limit.
- -Press the PROG button for 2sec. until the motor jogs.

#### Note:

- \*The operation should be done after the direction confirmed.
- \*No matter which limit should be set firstly.
- \*Before setting the end limits, the motor works in step movement mode.
- \*The up limit should be above the down limit.

# Feedback Feedback ок ок

# 2).User Setting Mode:

Note: \*The operation should be done in 2min., otherwise the motor jogs and back to the previous status. \*The setting could be cancelled by "UP+STOP+DOWN 0.5s" before confirmed by "PROG 2s".

#### 2.1.Add a Remote Control

- -Press the PROG button with a thin head tool on the already recorded remote control/channel(N1) for 4sec. until the motor jogs.
- -Select the new remote control/channel to add(N2) and press its PROG button for 2sec. until it jogs.

Note: Up to 12 remote controls or channels can be added to one motor.

# 2.2. Delete a Remote Control

- -Press the PROG button with a thin head tool on the already recorded remote control/channel(N1) for 4sec. until the motor ioas.
- -Select the aiready recorded remote control/channel to delete(N2) and press its PROG button for 2sec. until it jogs.

Note: One remote control can NOT delete itself.

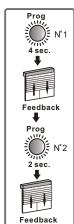

2.3.Readjust the end limit(only for Radio motor with radio limit setting)

#### a). Readjust the UP end limit

- -Press the PROG button for 4sec. until the motor jogs.
- -Press the UP+STOP buttons for 2sec. until the motor jogs.
- -Press the UP/DOWN button and stop the motor where you want to set the limit.
- -Press the PROG button for 2sec. until the motor jogs.

#### b). Readjust the DOWN end limit

- -Press the PROG button for 4sec. until the motor jogs.
- -Press the DOWN+STOP buttons for 2sec. until the motor jogs.
- -Press the UP/DOWN button and stop the motor where you want to set the limit.
- -Press the PROG button for 2sec. until the motor jogs.

OFF

Note: The motor work in step movement mode during the setting process.

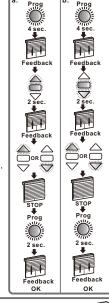

Prog

Prog

2 sec

Feedback

Feedback

# 2.4. Change the direction

- -Press the PROG button for 4sec. until the motor jogs.
- -Press the STOP button for 2sec. until the motor jogs. -Press the PROG button for 2sec. until the motor jogs.

Note: The direction can be changed again and again by "STOP 2s" before confirmed by "PROG 2s".

#### Prog Prog 4 sec Feedback 2 sec. 2 sec Feedback Feedback

ON

Feedback

#### 2.5. Replace a Remote Control

- -Switch the power off for 2sec.
- -Switch the power on for 5 to 15sec.
- -Switch the power off for 2sec.
- -Switch the power on, the motor jogs.
- -Press the PROG button on the new control for 0.5sec. until the motor jogs: the new control is programmed and all the recorded remote controls are deleted.

Note: The operation deletes all the recorded remote controls. However the end limits are retained.

#### 2.6.Reset the motor

- -Press the PROG button for 4sec. until the motor jogs.
- -Press simultaneously on UP+DOWN buttons for 2sec. until the motor jogs.
- -Press the PROG button for 2sec. until the motor jogs.

Note: \*Any other operation will interrupt the reset process.

- stThe operation deletes all the recorded remote controls and end limits setting,the motor will back to Initial mode.
- \*After motor reset, you have 2min. to record a remote control(see Step "1.Initial setting").

# 6. How to identify Radio motor with Manual limit setting and Radio motor with radio limit setting

Prog

4 sec.

OFF

ON

Feedback

If the radio motor shows an abnormal behaviour during the setup phase or during the factory mode reset, it may be that you are not referring to the correct radio motor instruction:

For Installer: check the radio motor head. If the radio motor head has a manual limit switch worm, it is a radio motor with manual limit setting. If not, it is a motor with radio limit setting.

For User: the behaviour will only differ at the first remote setting or after a factory reset. If the radio motor loses the limit setting, it is a radio motor with radio limit setting (for this type of radio motor, after a factory reset, the limit must be set up again, as well as the rotating direction. The Keyring can not be used to do these two operations). Otherwise it is a radio motor with manual limit setting. (Only direction must be checked).

Please ensure that you are using the correct radio motor instruction.

2 sec